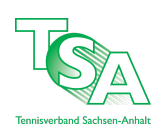

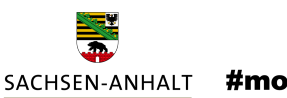

#moderndenken

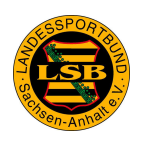

# **Teilnahme-Informationen für Online-Seminare über den**

## **Sportcampus des LSB Netzwerkes Mitteldeutschland**

Liebe Teilnehmer\*innen,

wir freuen uns, dass Sie an einem Online-Seminar des Tennisverbandes Tennisverband Sachsen-Anhalt e.V. teilnehmen. Mit dieser Seminarform wollen wir für Vereine und Interessierte nicht nur attraktive, flexible Bildungsformate anbieten, sondern auch Informationsveranstaltungen anbieten aktiv in den Dialog gehen. Mit den folgenden Informationen wollen wir Ihnen einen guten und gelingenden Start in ein Online-Seminar ermöglichen.

## **1. Was ist ein Online-Seminar?**

Bei einem Online-Seminar, handelt es sich um einen Vortrag oder ein Seminar, das über das Internet im virtuellen Raum stattfindet. Um daran optimal teilnehmen zu können bedarf es einiger technischer Voraussetzungen.

Die Abwicklung des Online-Seminars erfolgt über den Sportcampus des LSB Netzwerkes Mitteldeutschland. Mit der Funktion edubreak®dialog steht eine Plattform zur Verfügung, die über eine Schnittstelle an den Online-Meeting-Dienst "Zoom" zur Durchführung von Online-Meetings angeschlossen ist. Zur Nutzung des edubreak®dialog ist die Einwilligung in die Datennutzung und -verarbeitung notwendig. In der Anlage finden Sie die entsprechende Einwilligungserklärung für Teilnehmende mit der Bitte, die Datenschutzhinweise zur Kenntnis zu nehmen und die Einwilligung an [info@tennis-tsa.de](mailto:info@tennis-tsa.de) zu leiten, sofern sie erstmalig an einem Online-Seminar teilnehmen.

Es handelt sich um eine webbasierte Anwendung. **Für die Teilnahme ist es lediglich notwendig, die Anwendung Zoom auf Ihrem Endgerät (PC, Tablet Laptop, Mobiltelefon) zu installieren:** <https://zoom.us/support/download>

Das "Betreten" des virtuellen Tagungsraumes ist am Tag des Online-Seminars nur über einen Link möglich, der rechtzeitig vor dem Start des Online-Seminars per E-Mail, an die in der Anmeldung angegebene E-Mail-Adresse, versandt wird.

Bitte stellen Sie sicher, dass Sie diese E-Mail-Adresse vor und während der Veranstaltung direkt erreicht. Wir bitten Sie, sich **15 Minuten vor Beginn des jeweiligen Seminars im virtuellen Raum einzufinden**, damit die Veranstaltung pünktlich beginnen kann. Bei technischen Problemen kontaktieren Sie Maximilian Pefestorff unter der Rufnummer 0391/6076295

## **2. Empfohlene technische Voraussetzungen**

- Internetfähiger PC mit stabiler Internetverbindung
- Webkamera
- Lautsprecher/Mikrofon oder Headset
- ➡ Bitte testen Sie vor dem Online-Seminar, ob ihr Zubehör richtig angeschlossen sowie eingestellt ist und entsprechend alles funktioniert.

Sie können die Audiofunktion Ihres Computers oder Ihres Telefon verwenden. Die Einwahldaten erhalten Sie separat, wenn Sie sich erfolgreich angemeldet haben. Das Online-Seminar wird ggf. aufgezeichnet. Ob Sie Ihre Kamera einschalten, ist Ihnen überlassen.

Grundsätzlich soll während des Seminars die Möglichkeit bestehen, in den Dialog zu treten, um alle Teilnehmende sicht- und hörbar teilhaben lassen. Für die technische Sicherstellung eines reibungslosen Ablaufs ist es jedoch praktikabler, die Teilnehmenden in der Zeit des Referierenden "blind + stumm" zu schalten und zu Diskussionsrunden Ton und Video frei zu schalten. Nähere Hinweise erfolgen dann während des Online-Seminars selbst.

Wenn Sie die Möglichkeit der Wortmeldungen nutzen möchten, ist das über die Chatfunktion bzw. über das virtuelle Handzeichen möglich. Wir schalten Ihnen dann entsprechend Ton und Video frei.

Um einen reibungslosen Ablauf zu ermöglichen und Ihnen die Möglichkeit zu geben, sich mit der Technik im Vorfeld vertraut zu machen und diese zu testen, bieten wir den angemeldeten Teilnehmenden am Tag des Seminars in der Zeit von 10-13 Uhr einen Test an. Sollten Sie hieran Interesse haben, senden Sie uns eine E-Mail mit dem gewünschten Termin (innerhalb der o.g. Zeiten) an [vereinsbenchmarking@tennis-tsa.de.](mailto:vereinsbenchmarking@tennis-tsa.de)

### **3. Zugang zum Meeting und Ablauf**

Die Abwicklung des Online-Seminars erfolgt über den Sportcampus des LSB Netzwerkes Mitteldeutschland. Mit der Funktion edubreak®dialog steht eine Plattform zur Verfügung, die über eine Schnittstelle an den Online-Meeting-Dienst "Zoom" zur Durchführung von Online-Meetings angeschlossen ist.

Wählen Sie sich zur angegebenen Uhrzeit in das Online-Seminar über den Link ein, den Sie über Ihre E-Mail mit den Zugangsdaten erhalten haben. Sie gelangen in einen Warteraum und werden dann von der Moderation in den Seminar-Raum eingelassen.

Wir wünschen Ihnen viel Erfolg, Freude und einen Wissenszuwachs im Online-Seminar.

Tennisverband Sachsen-Anhalt e.V. **Stand:** 20.10.2020 - **Änderungen vorbehalten**